## **DNSSEC for ISPs workshop**

#### **João Damas [\(joao@isc.org\)](mailto:joao@isc.org)**

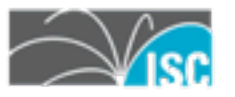

Thursday, 8 September 2011

# **Outline of workshop**

- •Brief intro to DNSSEC
- •Overview of zone signing
- •DNSSEC validation
	- –trust anchors
	- –validation
	- –impact of enabling validation
	- –debugging

2

•Making DNSSEC useful for you

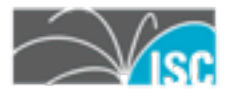

## **Brief Introduction to DNSSEC**

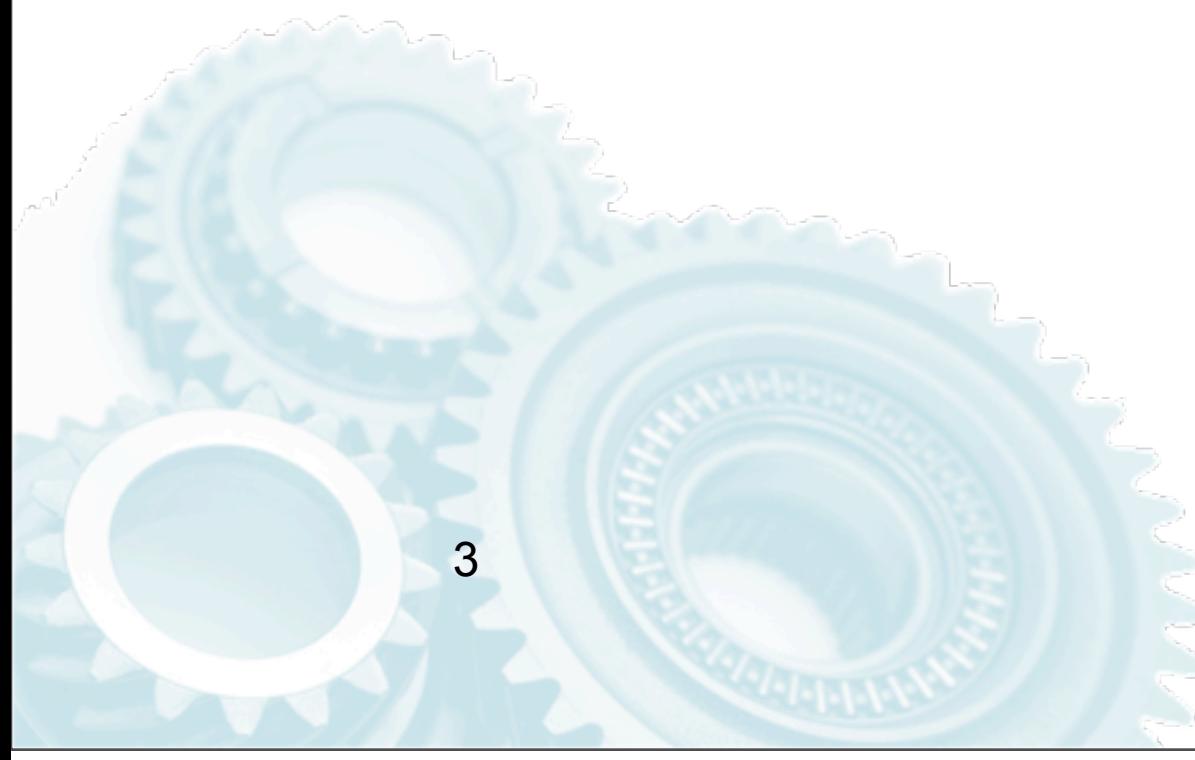

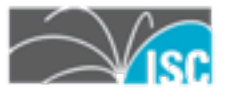

## **The protocol bits**

- •What is DNSSEC meant to do?
- •What does it do?
- How does it do it?

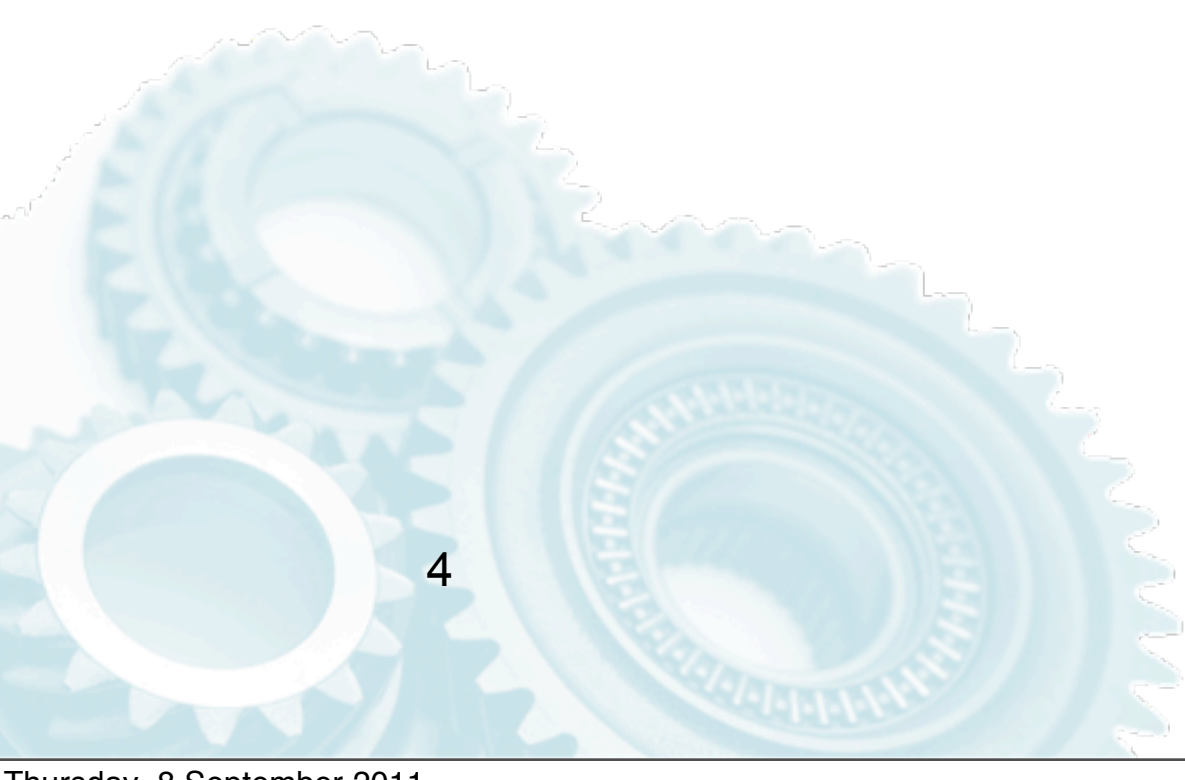

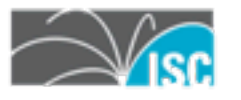

## **What is DNSSEC meant to do?**

- •It protects data **in transit** between an authoritative name server and a client
- •**Optionally**, it can securely **link** the zones in the DNS tree
- •It does not:

5

–ensure data is correct, only that no one has interfered with it

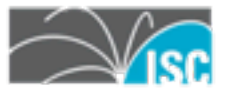

## **What is DNSSEC meant to do?**

- •This **should** enable a new world of applications/services
	- –see DANE, SSHFP, new anti-spam tools
		- •DANE:<http://tools.ietf.org/wg/dane/charters>

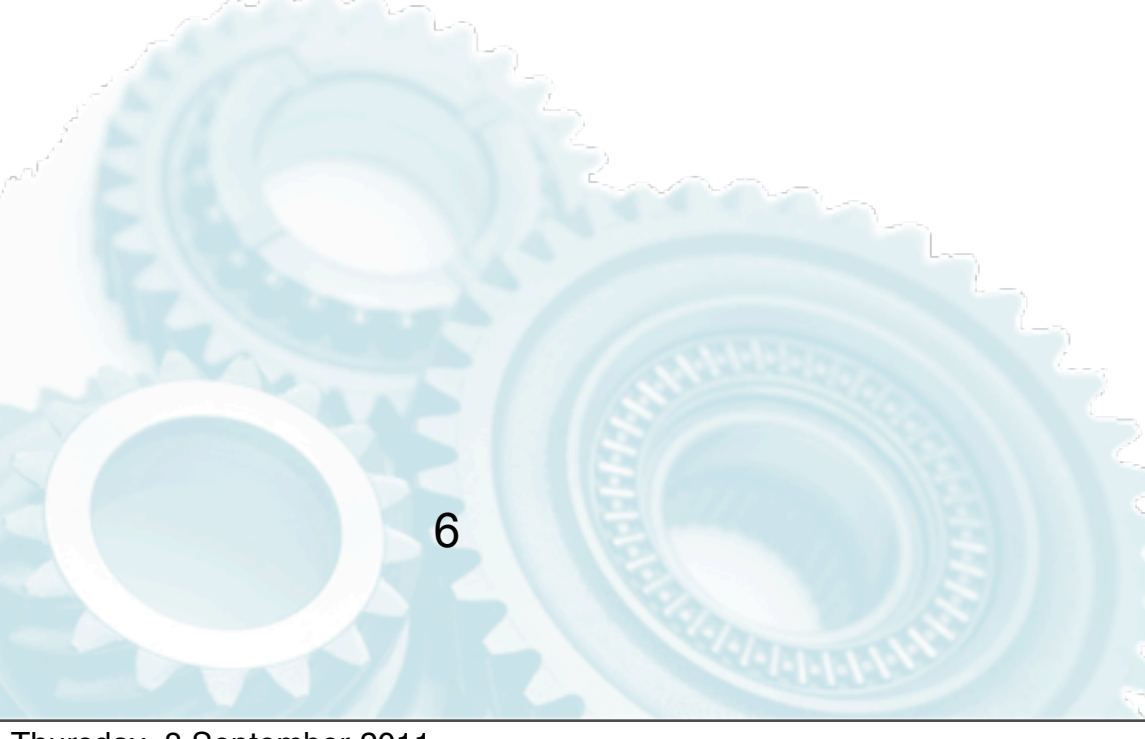

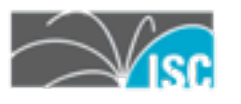

## **What does DNSSEC do?**

•It defines a protocol to allow verification of DNS data by a client who knows the public key used to sign the DNS data.

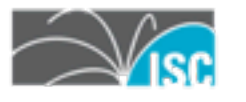

## **How does DNSSEC secure DNS?**

- •Technical elements
- •Data signing

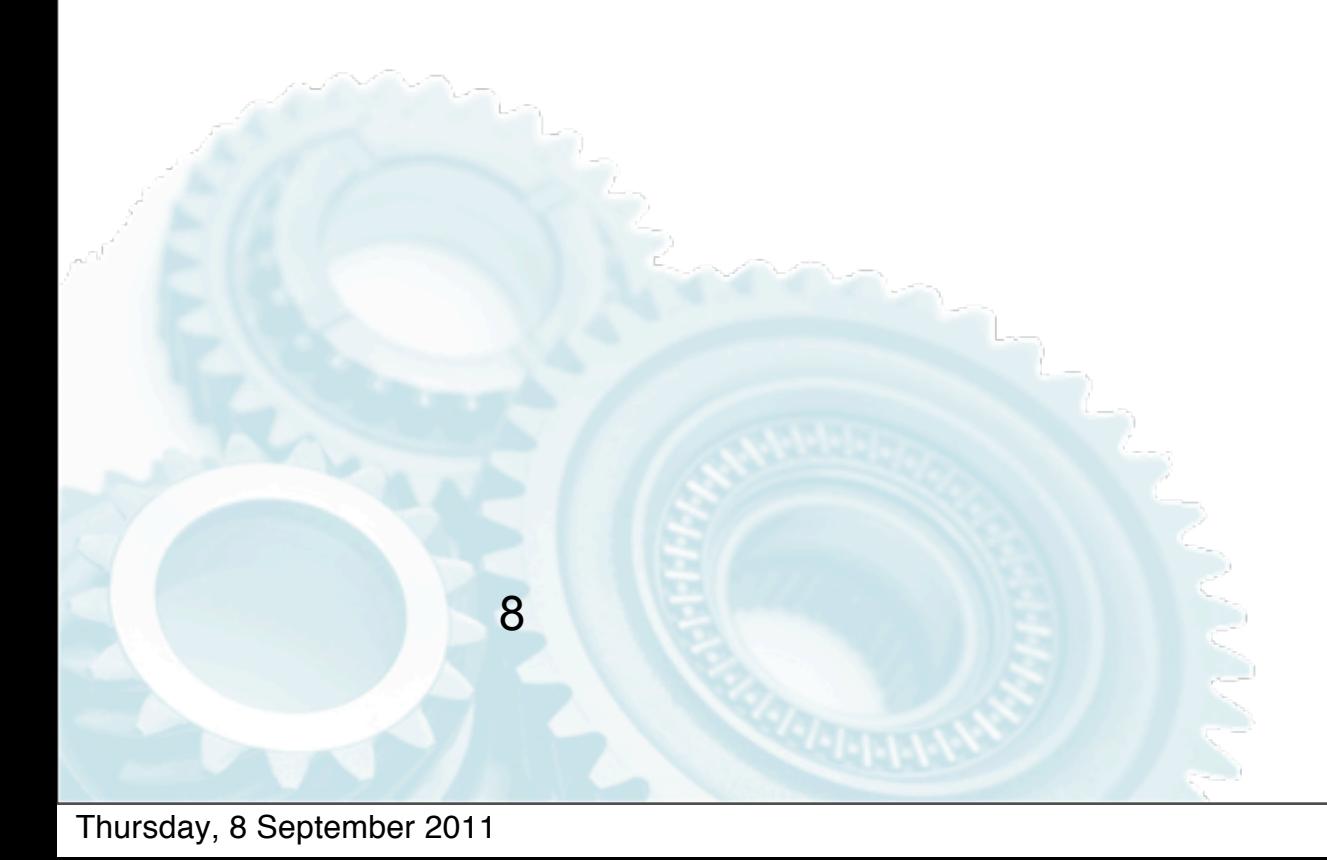

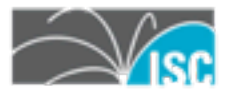

## **Technical elements**

- •Keys
- •Proof of nonexistence
- •Zone links
- **•Signatures**

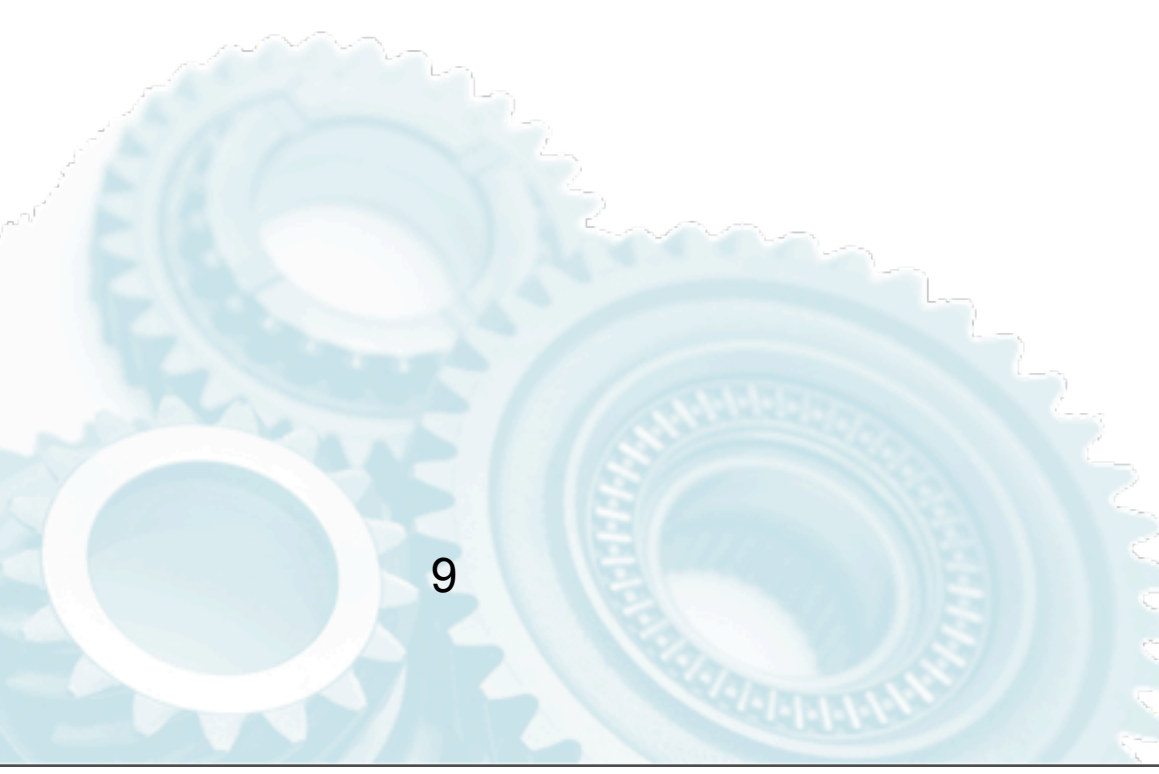

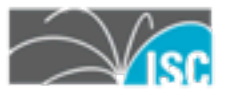

•Public key cryptography –choice of algorithms: RSA/DSA/GOST •Data digests

–SHA1, SHA2, GOST

\$ dig bondis.org dnskey

10

.... bondis.org. IN DNSKEY 256 3 5 BQEAAAAB1Io2mihvmT6Dj9CSNGOqWjklO2OlusMnOofmbBAbEHFTFhG69zE0DcT0Pyp9b0Iinvn1U389 jlVdZvp9x2cIRjWMliR4Uo3TRfNkT4JewlbhwUFTPuH15idCTNFyWPKD5vDfOOPy8EDj2llH1iwiWQ8ryu9 OtIR S8Nyrvb59g0=

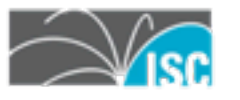

•Public key cryptography –choice of algorithms: RSA/DSA/GOST

Flags

•Data digests –SHA1, SHA2, GOST

\$ dig bondis.org dnskey

10

bondis.org. IN DNSKEY 256 3 5 BQEAAAAB1Io2mihvmT6Dj9CSNGOqWjklO2OlusMnOofmbBAbEHFTFhG69zE0DcT0Pyp9b0Iinvn1U389 jlVdZvp9x2cIRjWMliR4Uo3TRfNkT4JewlbhwUFTPuH15idCTNFyWPKD5vDfOOPy8EDj2llH1iwiWQ8ryu9 OtIR S8Nyrvb59g0=

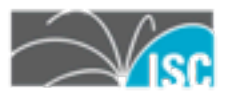

....

•Public key cryptography –choice of algorithms: RSA/DSA/GOST

Flags

•Data digests –SHA1, SHA2, GOST

\$ dig bondis.org dnskey ....

10

bondis.org. IN DNSKEY 256 3 5 BQEAAAAB1Io2mihvmT6Dj9CSNGOqWjklO2OlusMnOofmbBAbEHFTFhG69zE0DcT0Pyp9b0Iinvn1U389 jlVdZvp9x2cIRjWMliR4Uo3TRfNkT4\ewlbhwUFTPuH15idCTNFyWPKD5vDfOOPy8EDj2llH1iwiWQ8ryu9 OtIR S8Nyrvb59g0=

Protocol

•Public key cryptography –choice of algorithms: RSA/DSA/GOST

•Data digests –SHA1, SHA2, GOST

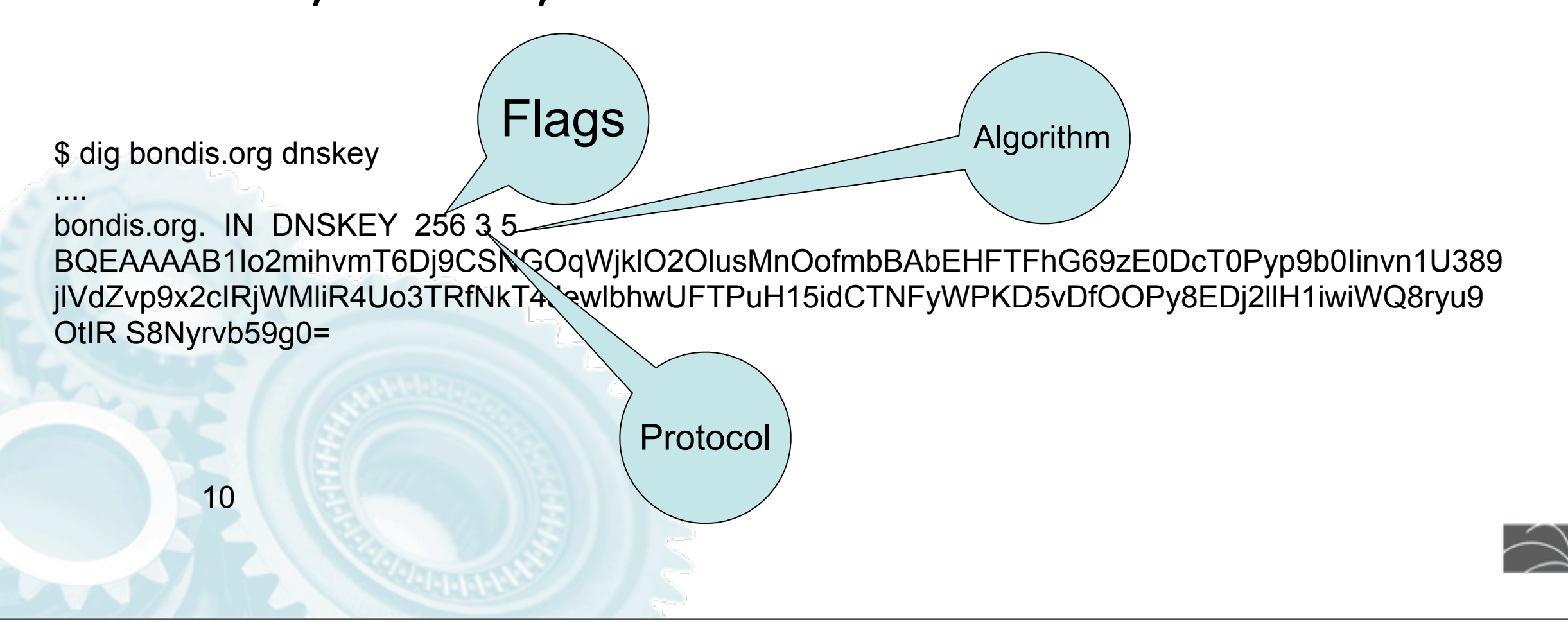

- •Key Signing Key
- •Zone Signing Key

#### •Only difference is how they are used, otherwise they are identical (1bit)

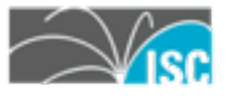

## **Proof of nonexistence**

- •Critical to avoid false negatives (e.g. interception)
- •Pre-computed (DoS mitigation)
	- –probably modern hardware could compute the elements in real time.
- •Two ways. Both valid
	- –NSEC –NSEC3

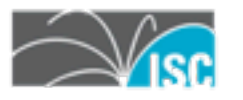

#### **NSEC**

- Describe intervals between two consecutive names that existent in the zone
- –Allows "zone walking"
- –Some TLDs see this as a privacy problem
	- •the problemtends to be in the whois, not in the DNS

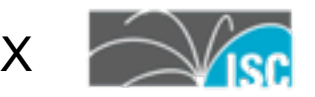

-\$ dig patio.bondis.org +dnssec

;; QUESTION SECTION: ;patio.bondis.org. IN A

;; AUTHORITY SECTION:

ns.bondis.org. 300 IN NSEC smtp1.bondis.org. A RRSIG NSEC ns.bondis.org. 300 IN RRSIG NSEC 5 3 7200 20101215090000 20100913110215 40583 bondis.org. nYwLzU....

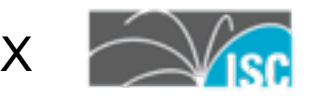

#### Zone Walking

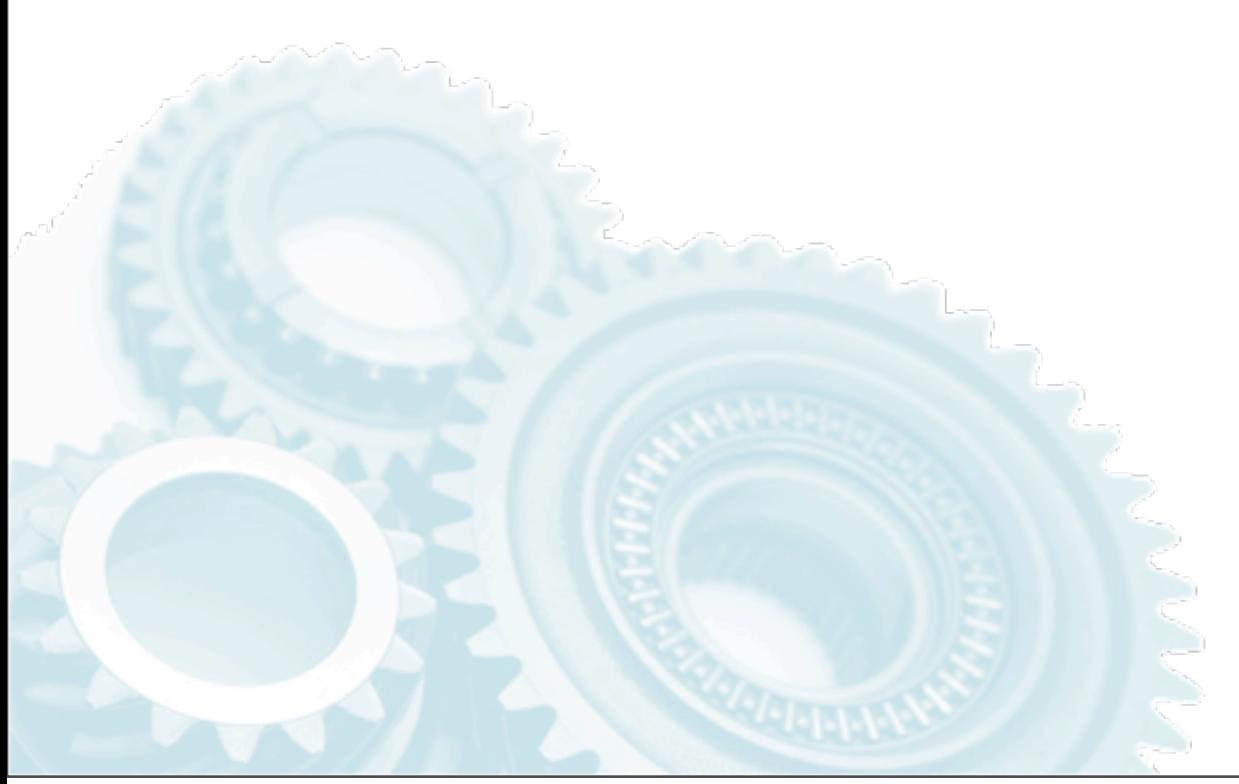

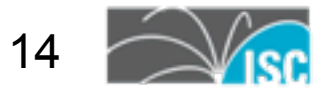

Thursday, 8 September 2011

\$ dig patio.bondis.org +dnssec

;; ->>HEADER<<- opcode: QUERY, status: NXDOMAIN

;; QUESTION SECTION: ;patio.bondis.org. IN A

;; AUTHORITY SECTION:

ns.bondis.org. 300 IN NSEC smtp1.bondis.org. A RRSIG NSEC ns.bondis.org. 300 IN RRSIG NSEC 5 3 7200 20101215090000 20100913110215 40583 bondis.org. nYwLzUsk5Q.....

\$ dig patio.bondis.org +dnssec

;; ->>HEADER<<- opcode: QUERY, status: NXDOMAIN

;; QUESTION SECTION: ;patio.bondisentially and the A  $::$  AUTHOR' $\overline{O}$   $\overline{O}$   $\overline{O}$   $\overline{O}$   $\overline{O}$   $\overline{O}$   $\overline{O}$   $\overline{O}$   $\overline{O}$ ns.bondis.org. 300 IN NSEC smtp1.bondis.org. A RRSIG NSEC ns.bondis.org. 300 IN RRSIG NSEC 5 3 7200 20101215090000 20100913110215 40583 bondis.org. nYwLzUsk5Q..... previous

\$ dig patio.bondis.org +dnssec ;; ->>HEADER<<- opcode: QUERY, status: NXDOMAIN

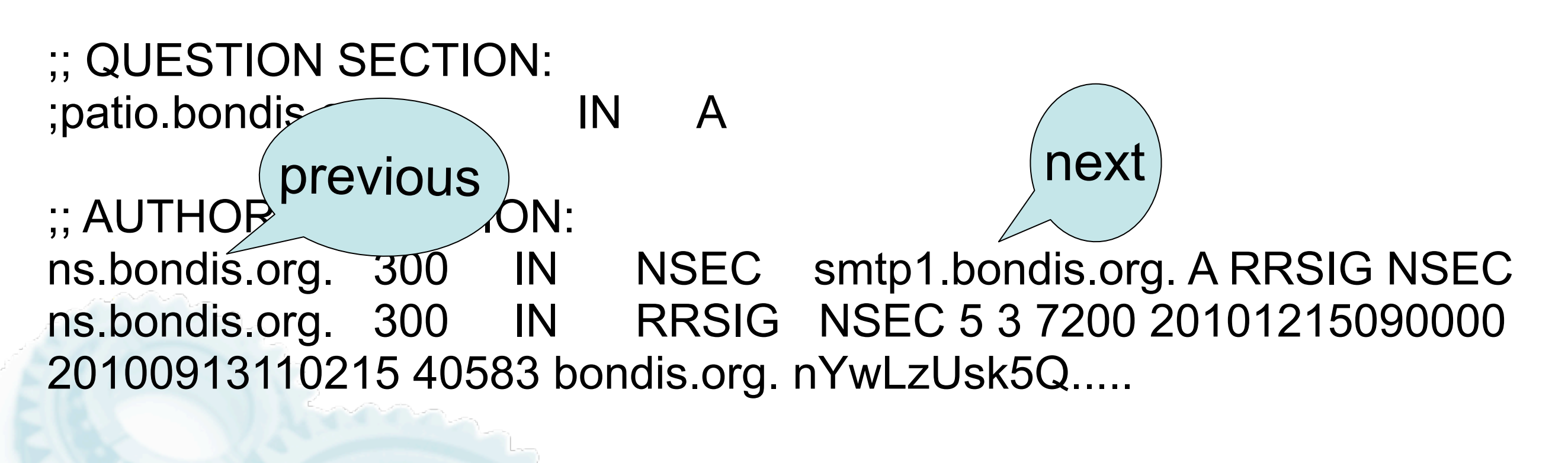

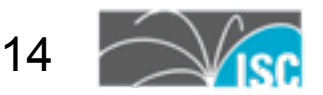

- •Replaces the names in NSEC records with hashes of existing names –hard for humans to debug
- •Introduces an unrelated but useful feature: opt-out

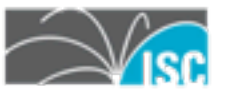

\$ dig isc0.org +dnssec +noall +answer +authority

; <<>> DiG 9.6.1-P1 <<>> isc0.org +dnssec +noall +answer +authority

;; global options: +cmd

org. 872 IN SOA a0.org.afilias-nst.info. noc.afilias-nst.info. 2009765707 1800 900 604800 86400

org. 872 IN RRSIG SOA 7 1 900 20110929095701 20110908085701 56472 org.

DaeMBz24QcHdzTQrjE7SdzJ42SKgNBK2sFSZaWNRzwskT2QghgbUcywf

2GxSFf6cChEsFe4hULXzWWDHqMcipiIlAjT78UMfZ8o5XHFXw458M7FT bb+41u0OX75WtoCXXHa8+zrXGn9csa7QuE29c/ JQhg/Ynv9ylAnww36U fJc=

h9p7u7tr2u91d0v0ljs9l1gidnp90u3h.org. 872 IN RRSIG NSEC3 7 2 86400 20110929095701 20110908085701 56472 org. GmtpVsYkxJ1yRmt8vWsuHmbWBJCJhuGaRvoKccdDX8B/gO1Q+cUw8jG2 lH24MV4J4vipBvqvbI72g/

1DNFdOPW2Vqn3aIctA+8co9wImHr/5tNHY HcCwF79x/wm38nFbhxxI7XDWPfvTMy+YbjCeSddxIPdegggBRHPZOLj5 QQA=

h9p7u7tr2u91d0v0ljs9l1gidnp90u3h.org. 872 IN NSEC3 1 1 1 D399EAAB H9R9S3ARGOL56DI1SIA1K4AORTQ8FGPN NS SOA RRSIG DNSKEY NSEC3PARAM

tc8i66k7jila0sgib7tjeic8vftrevko.org. 872 IN RRSIG NSEC3 7 2 86400 20110926183026 20110905173026 56472 org. E3DwrbG9RdbfaQcu0nDyylhYAP44Ezo48qwUO95wXVQPkgkdJnTgPz5P

aecBljmbG4RIY7sa4SMwy6WPo3cpVPd7tcVOy5uJfqkEQJhOP8eYfaGf BpvlrBMPTo3KefFoEjQ0RscN0ZWIR+/ rwlpZdA4R9yP7u+YU0AxOq6eb /bU=

tc8i66k7jila0sgib7tjeic8vftrevko.org. 872 IN NSEC3 1 1 1 D399EAAB TCEKMSLUSATMEGL10541FLRRD7CNAL2J A RRSIG

vaiuqvth0uj0nkst7dkbscpig5lcg2op.org. 872 IN RRSIG NSEC3 7 2 86400 20110922155643 20110901145643 56472 org. eyXNpLjjD/B3c9/V1Dfhyf5jJu1cwHc40V+zvVHYgKsNCsndZLXYiV/1 T33Lc5ka6cdCK/FHWy0/

qn7idRvViyOrNDPQ0f8AKmme/Gl1ZvTuHzOZ 3fP0JkQgC2EmHF4m/sPOMPBVPUYwU3fnzh4XtBZJFcnrXSHv7Mg9E9P6 NQo=

vaiuqvth0uj0nkst7dkbscpig5lcg2op.org. 872 IN NSEC3 1 1 1 D399EAAB VARKIF352C7E5J1AGLO6DJ68T9H5N4R1 A RRSIG

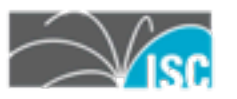

# **Linking zones**

#### •In DNS search jumps from zone to zone via delegations

\$ dig @a0.org.afilias-nst.info. isc.org ;; QUESTION SECTION: ;isc.org. IN A ;; AUTHORITY SECTION: isc.org. 86400 IN NS ams.sns-pb.isc.org. isc.org. 86400 IN NS ord.sns-pb.isc.org. isc.org. 86400 IN NS ns.isc.afilias-nst.info. isc.org. 86400 IN NS sfba.sns-pb.isc.org.

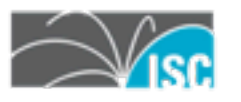

## **Linking zones**

### DNSSEC creates a parallel tree. Keys are represented in parent zones with a new record

#### DS (delegation signer)

 \$ dig @a0.org.afilias-nst.info. bondis.org any ;; ANSWER SECTION: bondis.org. 4 32 IN NS ns.bondis.org. bondis.org. 32 IN NS borg.c-l-i.net. bondis.org. 84416 IN DS 46041 5 2 77B5E5C737CBA4D8610EF16D6161CDFF7C48F8C6A63157A900510ABC 1C52BE66 bondis.org. 84416 IN DS 46041 5 1 4E64E49EAC3B9C6124925CDE6DE9A11A4BA9C061

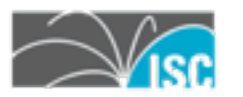

- •Signatures are what you can actually check to verify data is real
- •Stored in the RRSIG record –one per name and record type

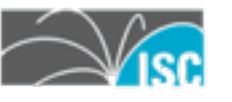

•Signatures are what you can actually check to verify data is real

## •Stored in the RRSIG record

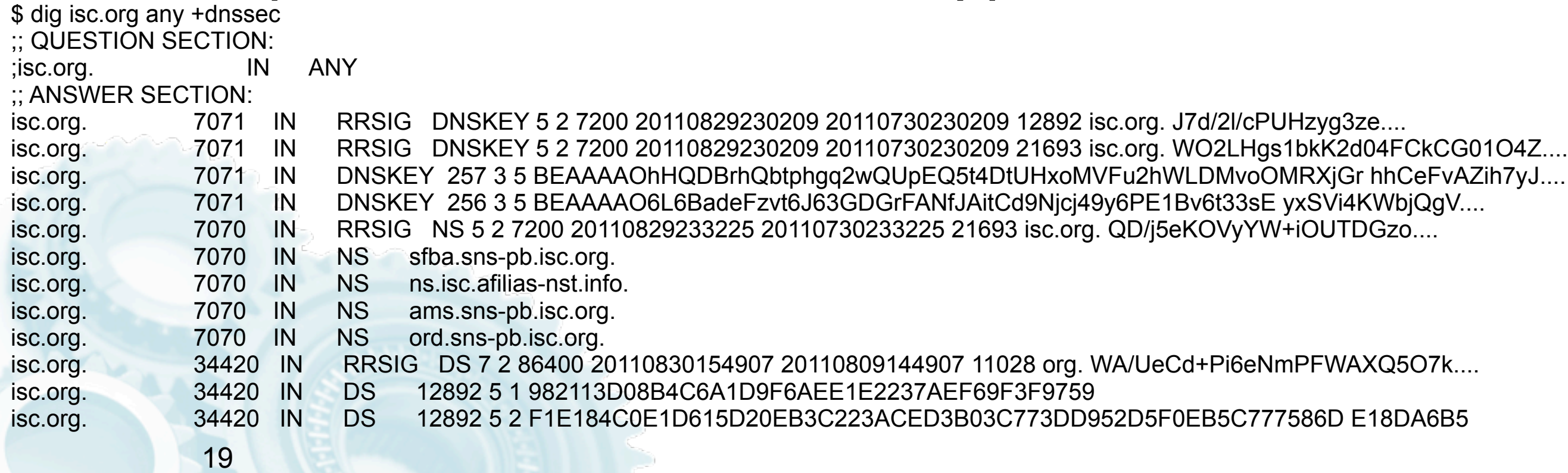

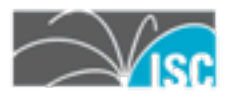

•Signatures are what you can actually check to verify data is real

## •Stored in the RRSIG record

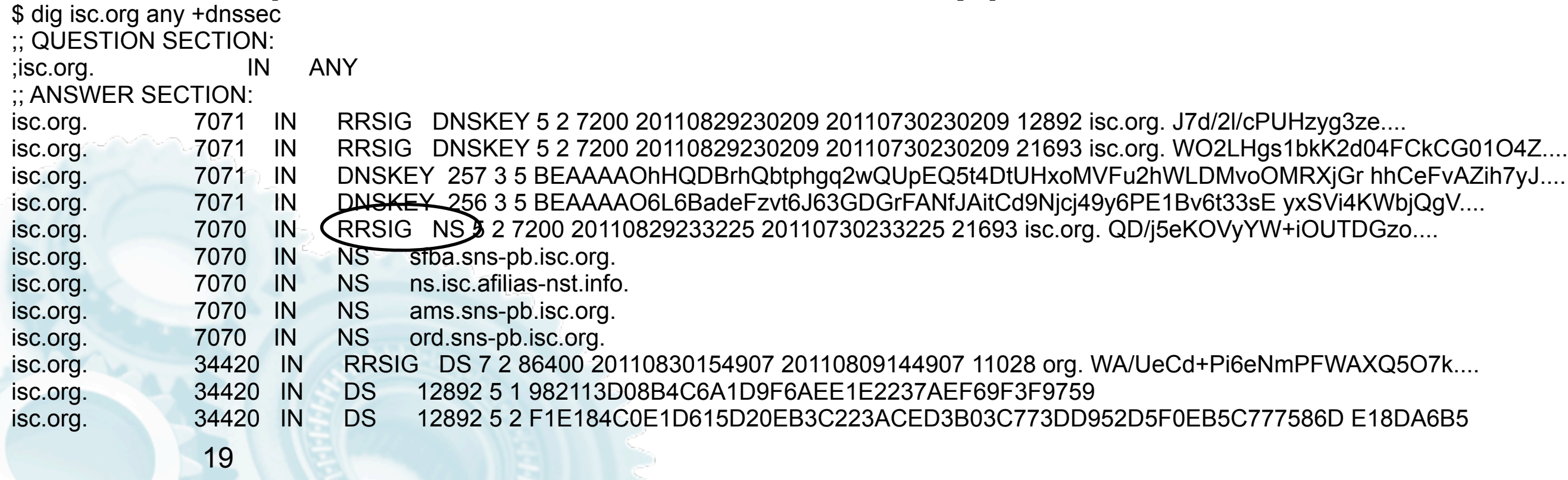

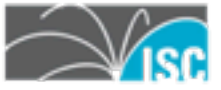

- •Signatures are what you can actually check to verify data is real
- •Stored in the RRSIG record

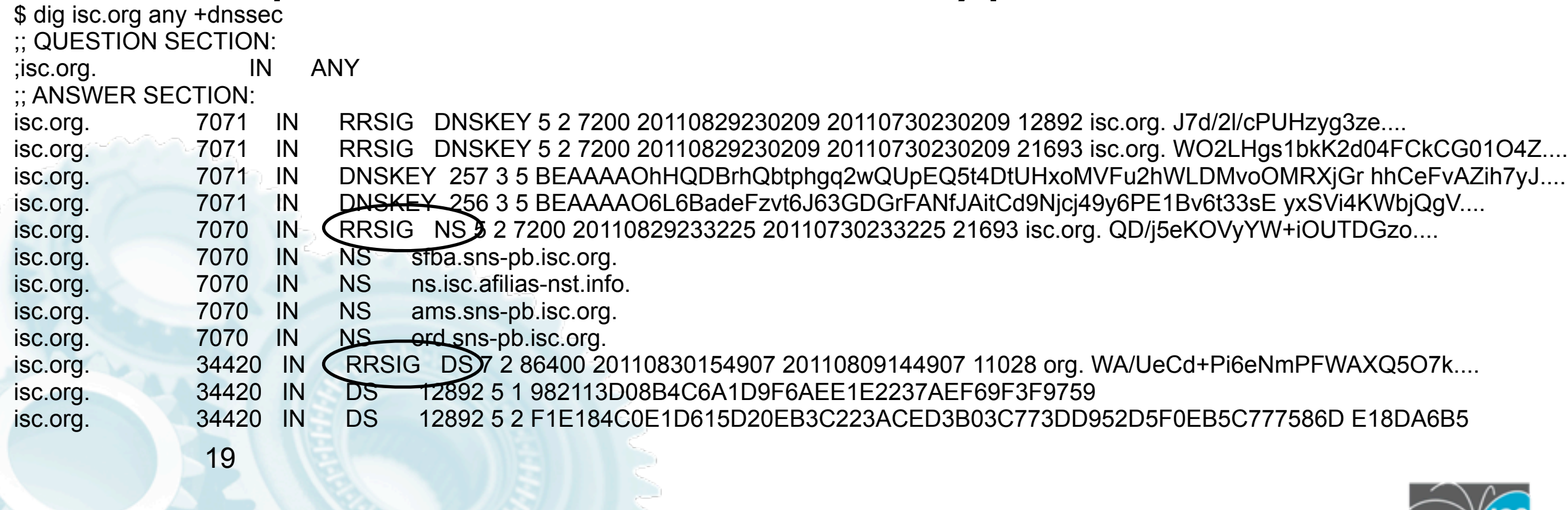

- •Signatures are what you can actually check to verify data is real
- •Stored in the RRSIG record
	- –one per name and record type

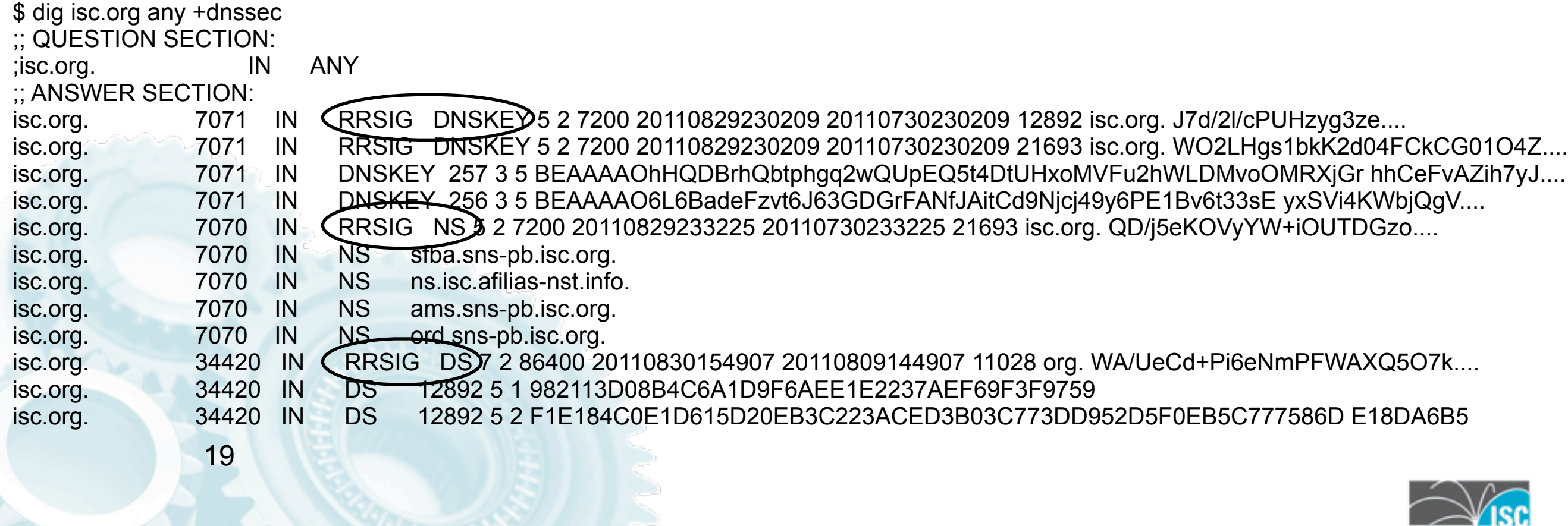

- •Signatures are what you can actually check to verify data is real
- •Stored in the RRSIG record
	- –one per name and record type

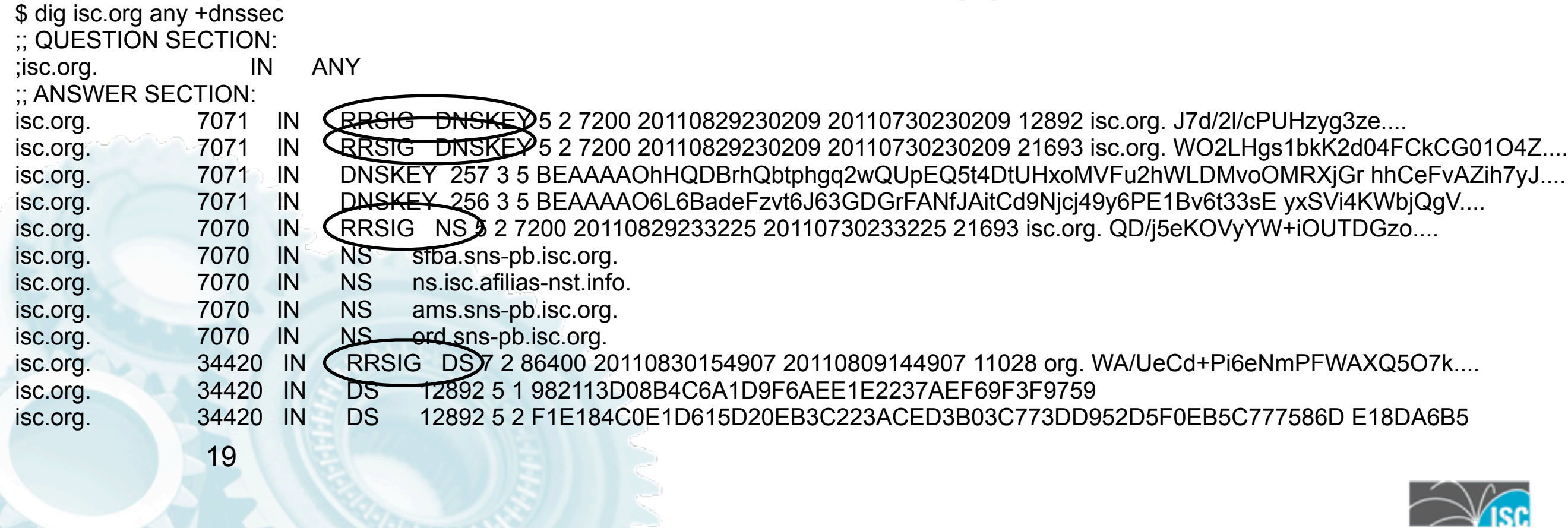

•Signatures are what you can actually check to verify data is real

## •Stored in the RRSIG record

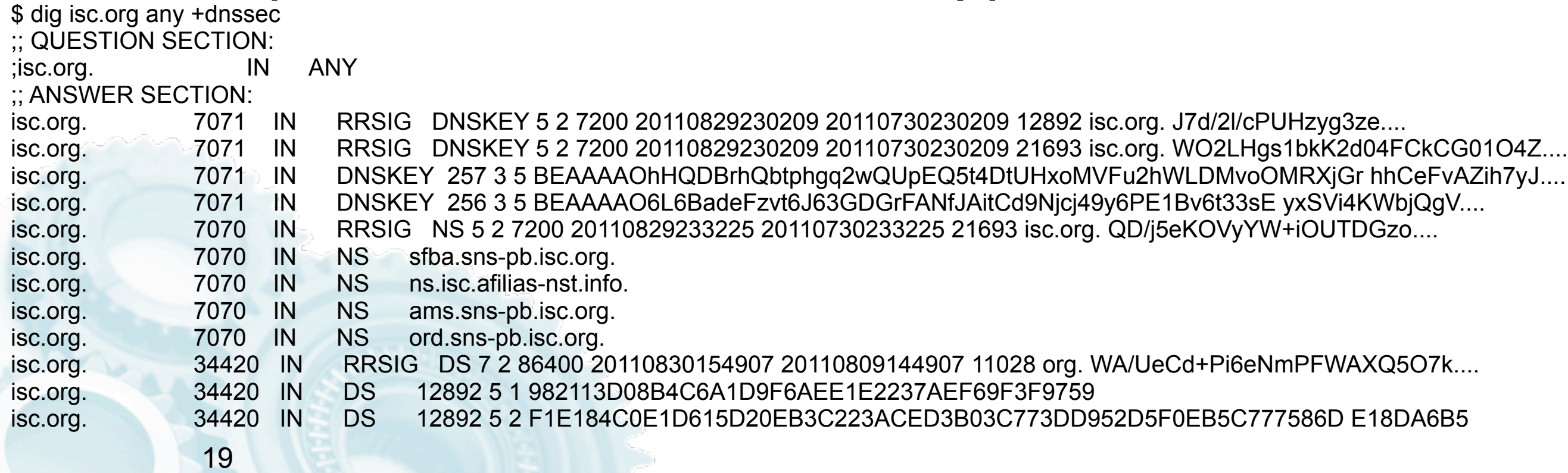

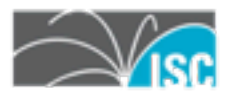

## **Overview of zone signing**

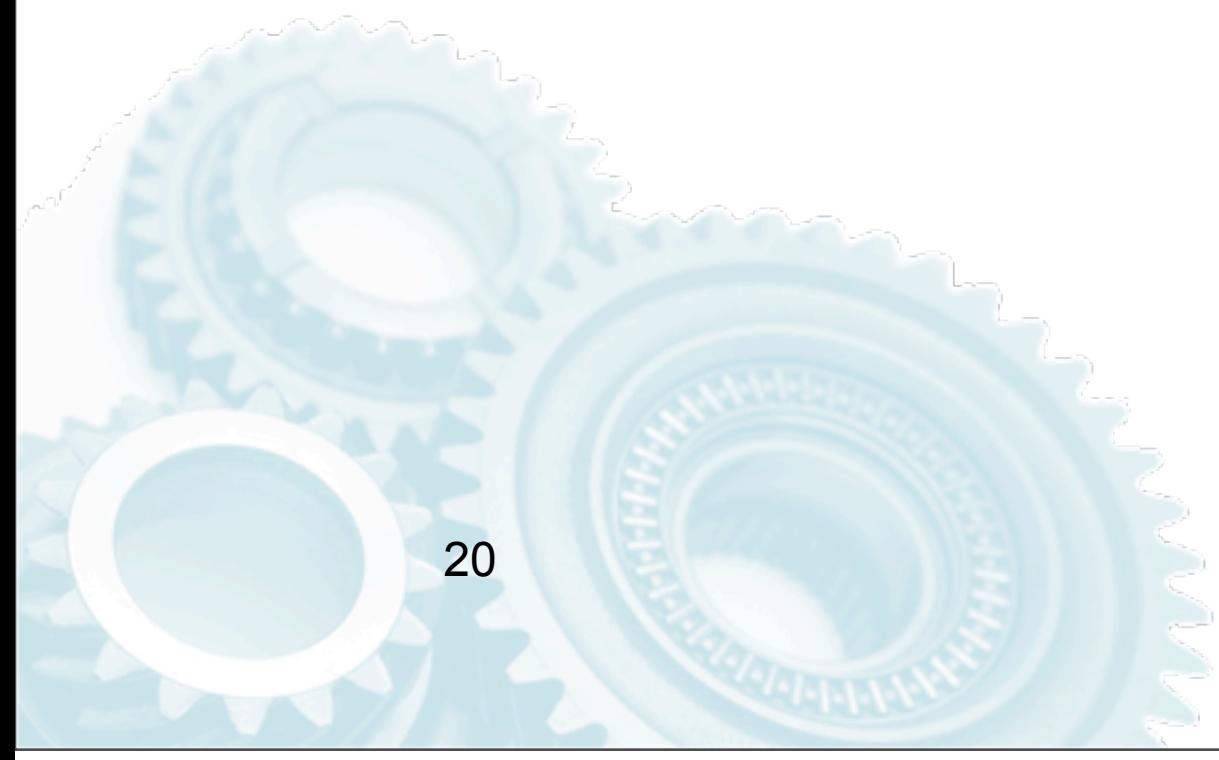

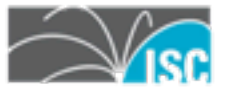

# **Create key(s)**

- •standard utilities come with BIND and others
- •dnsssec-keygen
- •Most common case people create 2 types of keys

–DNS itself doesn't care about these key types, purely administrative –KSK/SEP, ZSK

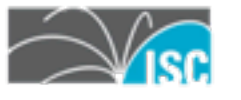

# **Sign zone**

- •Use cli tools that ship with BIND and others
	- –dnssec-signzone
- •Use automated processes –BIND 9.7+
	- –zkt

22

–opendnssec

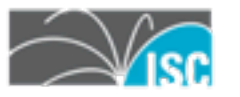

## **Serve the signed zone**

- •Make sure all NS are DNSSEC enabled
- •Don't forget signatures have an expiry date

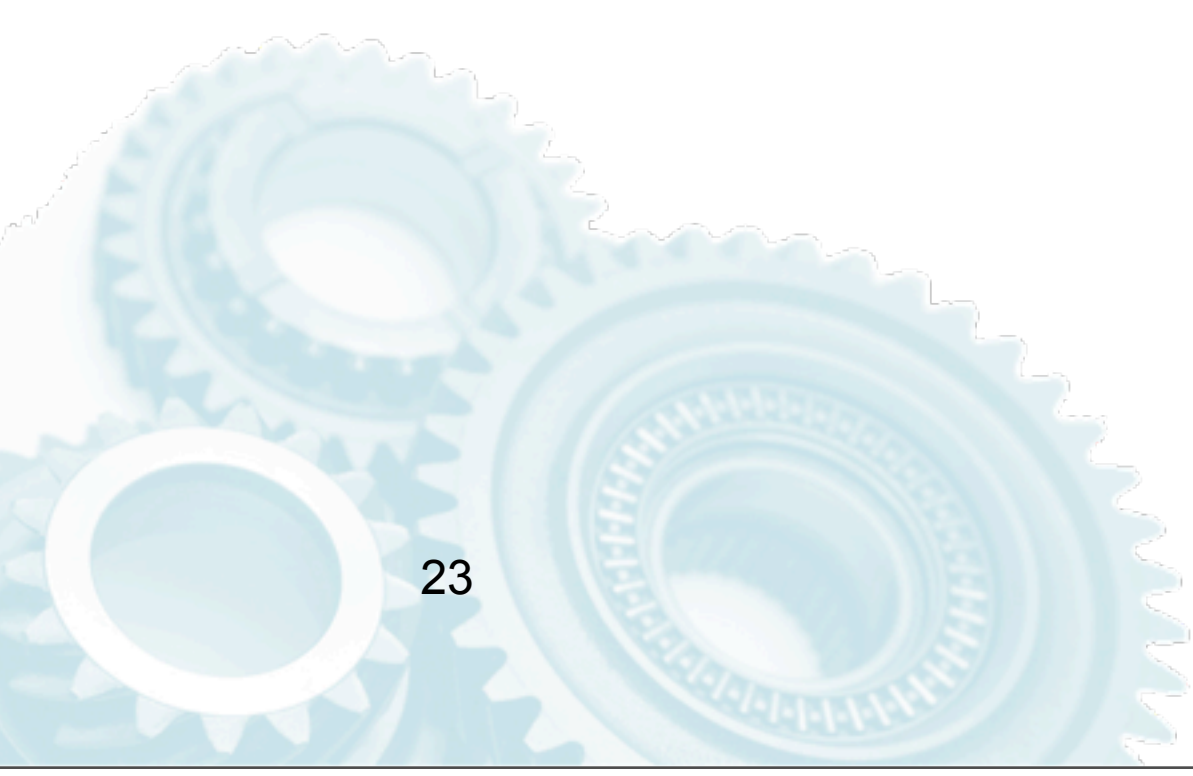

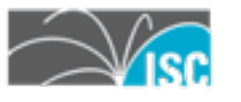

## **More details**

- •See online resources
	- [–https://www.dnssec-deployment.org/wiki/](https://www.dnssec-deployment.org/wiki/index.php/Tools_and_Resources) [index.php/Tools\\_and\\_Resources](https://www.dnssec-deployment.org/wiki/index.php/Tools_and_Resources)

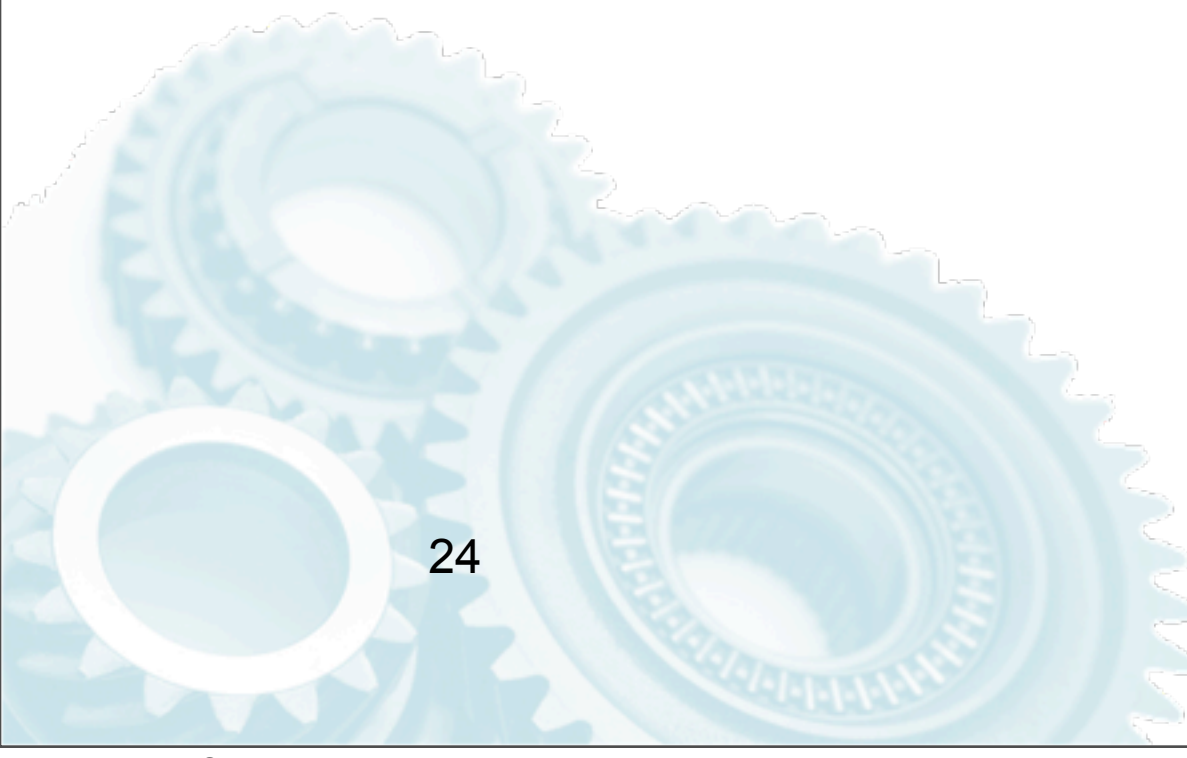

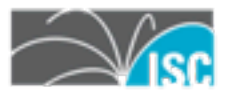

## **DNSSEC Validation**

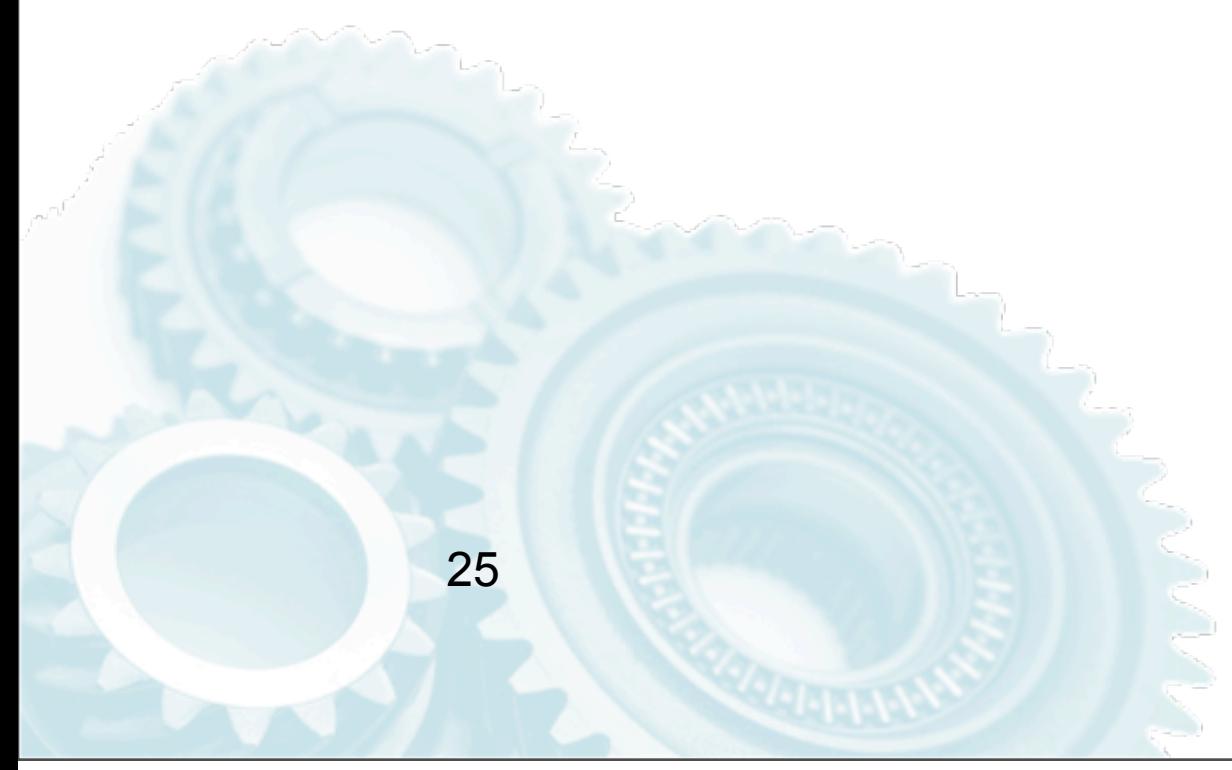

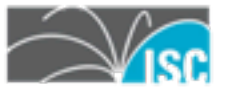

## **Getting the necessary elements**

- •The server software
	- –BIND, Unbound, PowerDNS recursor •we will use BIND here
- •The Key material
	- [–https://data.iana.org/root-anchors/](https://data.iana.org/root-anchors/)
	- [–http://www.root-dnssec.org/](http://www.root-dnssec.org/documentation/) [documentation/](http://www.root-dnssec.org/documentation/)

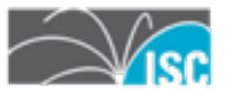

## **Getting the necessary elements**

- •Tools
	- –DiG (with the special sauce)
	- –drill
	- –wireshark

27

–dnscap [\(https://www.dns-oarc.net/tools/dnscap\)](https://www.dns-oarc.net/tools/dnscap)

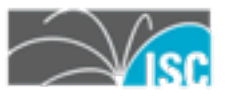

# **Getting our hands dirty**

•First make sure DiG is ready –compile BIND using STD\_CDEFINES='-DDIG\_SIGCHASE=1 ./configure –not the cleanest code ever but it solves the problem nicely

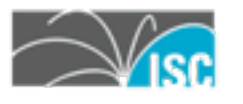

## **Get the keys for the root zone**

### •<https://data.iana.org/root-anchors/>

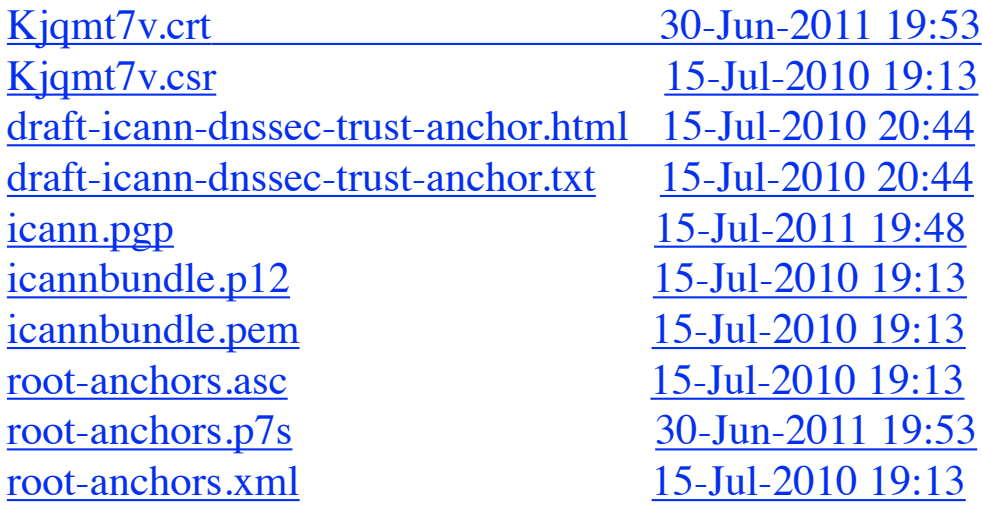

Multiple choices. For me the most convenient is the combination of the PGP signature with the xml file...

even if xml has DS record. BIND needs DNSKEY

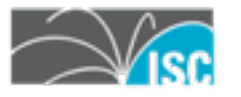

Thursday, 8 September 2011

## **Get the keys for the root zone**

- •To verify, get the DNSKEY from the DNS itself
	- –dig @f.root-servers.net . DNSKEY +noall +answer +multi >/tmp/root-key
- •and convert to DS using a BIND utility –dnssec-dsfromkey -f /tmp/root-key .
- •Compare the DS with the one in rootanchors.xml

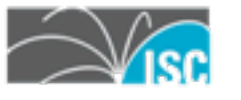

# **Configure BIND to validate**

- •Introduce the validate key into named.conf
	- –Manual management
		- •trusted-keys
	- –Automatic management
		- •managed-keys
			- –RFC5011
- •Make sure DNSSEC is enabled

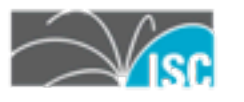

## **DLV**

- •Useful under some circumstances –frequent use of islands of security –testing
- •What is it?

- –early deployment aid
- •how does it work?

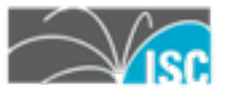

# **Enabling DLV**

•enable it with

–dnssec-lookaside auto

•You can register your own DNSSEC keys with ISC's DLV registry [–https://dlv.isc.org/](https://dlv.isc.org)

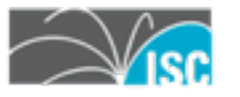

## **Making DNSSEC useful for you**

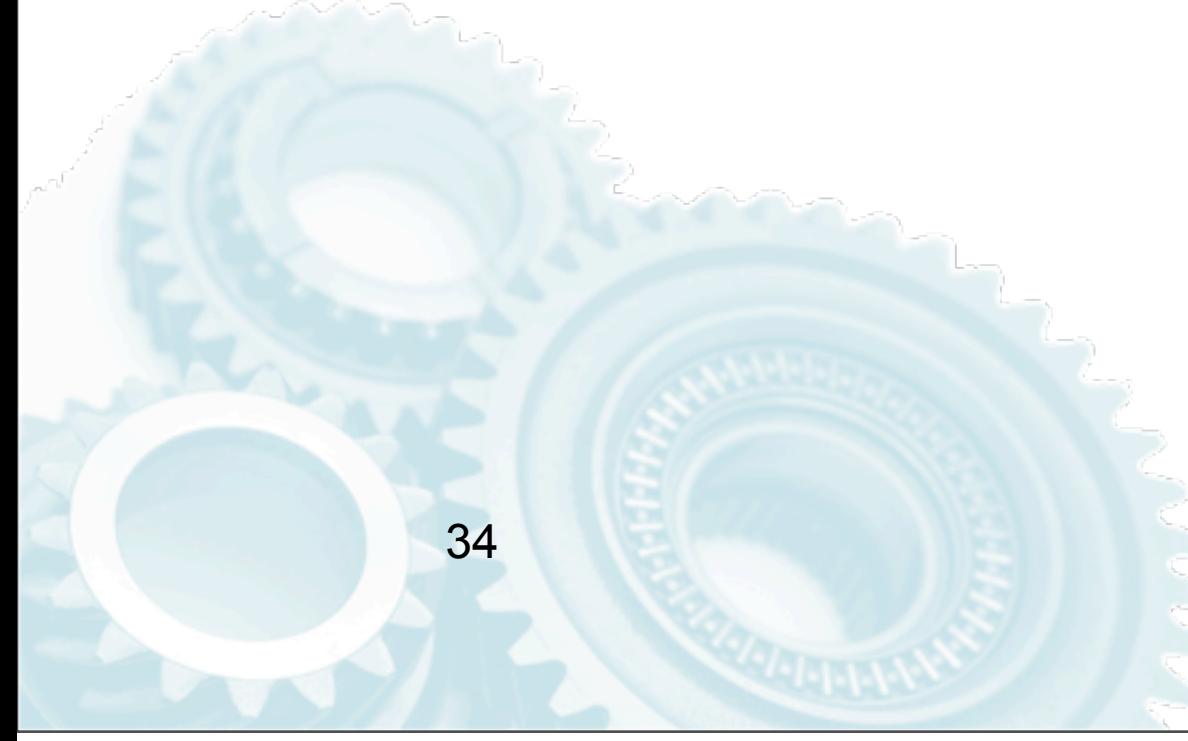

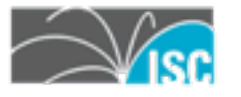

## **You can use it now, to your own advantage**

#### •Problem to be solved:

a new server comes online or you change the SSH host key (e.g. OS change/upgrade)

You need to manually refresh the key at all clients

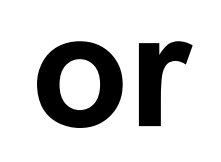

#### you can use SSHFP

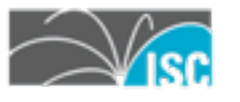

## **Using SSHFP with your SSH system**

- •This is something that benefits you in your daily work
- •You need to:
	- –generate SSHFP records and put them in the zone (one time per key)
	- –Sign the zone with DNSSEC
	- –configure SSH clients (one time)

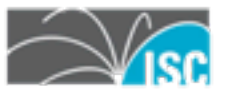

## **Get data into the zone**

- •Generate SSHFP records
	- –by hand
	- –using tools, such as
		- <http://www.xelerance.com/services/software/sshfp/>
- Add to the corresponding server name

shuttle.c-l-i.net. IN SSHFP 2 1 575897C6164E07B920CE92416049AB33DFAF30E6

### •Sign the zone

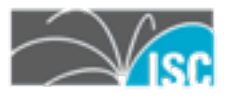

# **Configure the SSH client**

• Add option

*VerifyHostKeyDNS yes (or ask)*

- to .ssh/config
- •Enable EDNS0 in /etc/resolv.conf
	- –options edns0
	- –or use and env var in \$SHELL
		- •RES\_OPTIONS=edns0

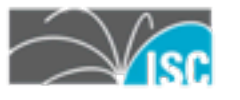

## **Voilá**

#### •If DNSSEC validation is working OpenSSH will use the keys automatically

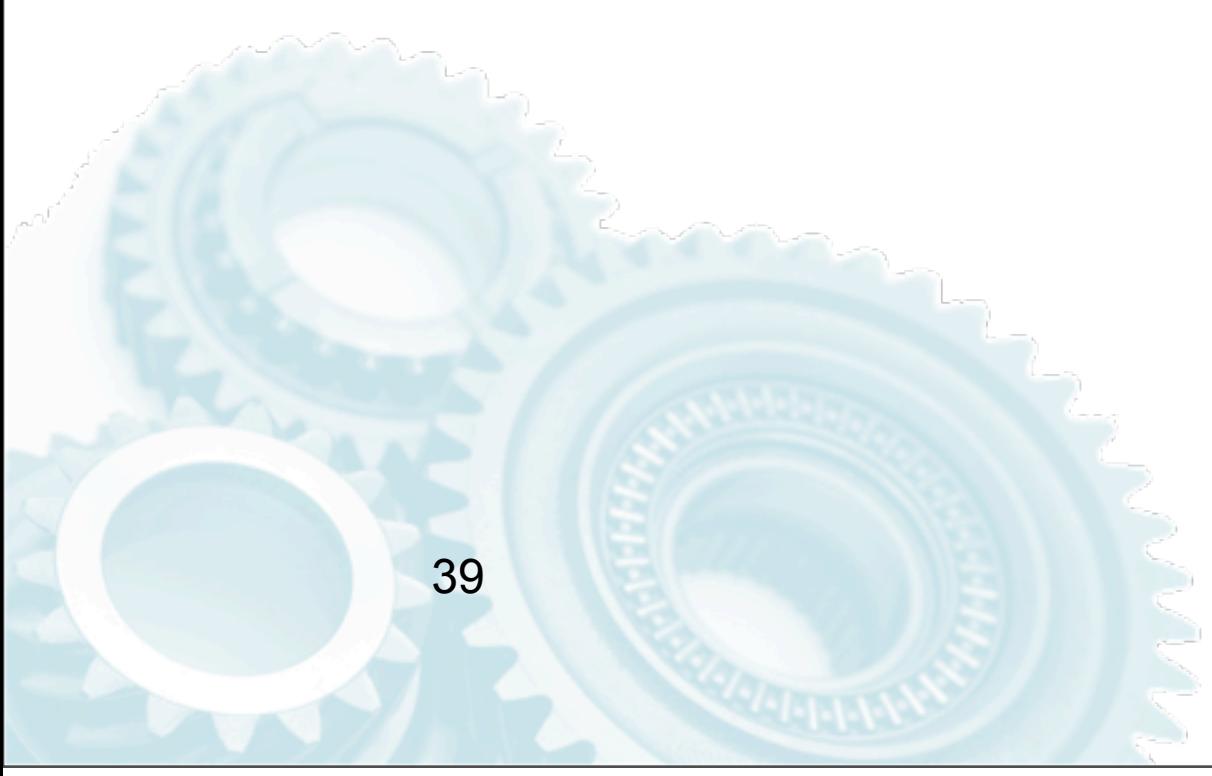

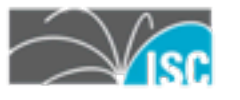

# **When things break**

•Things don't break...

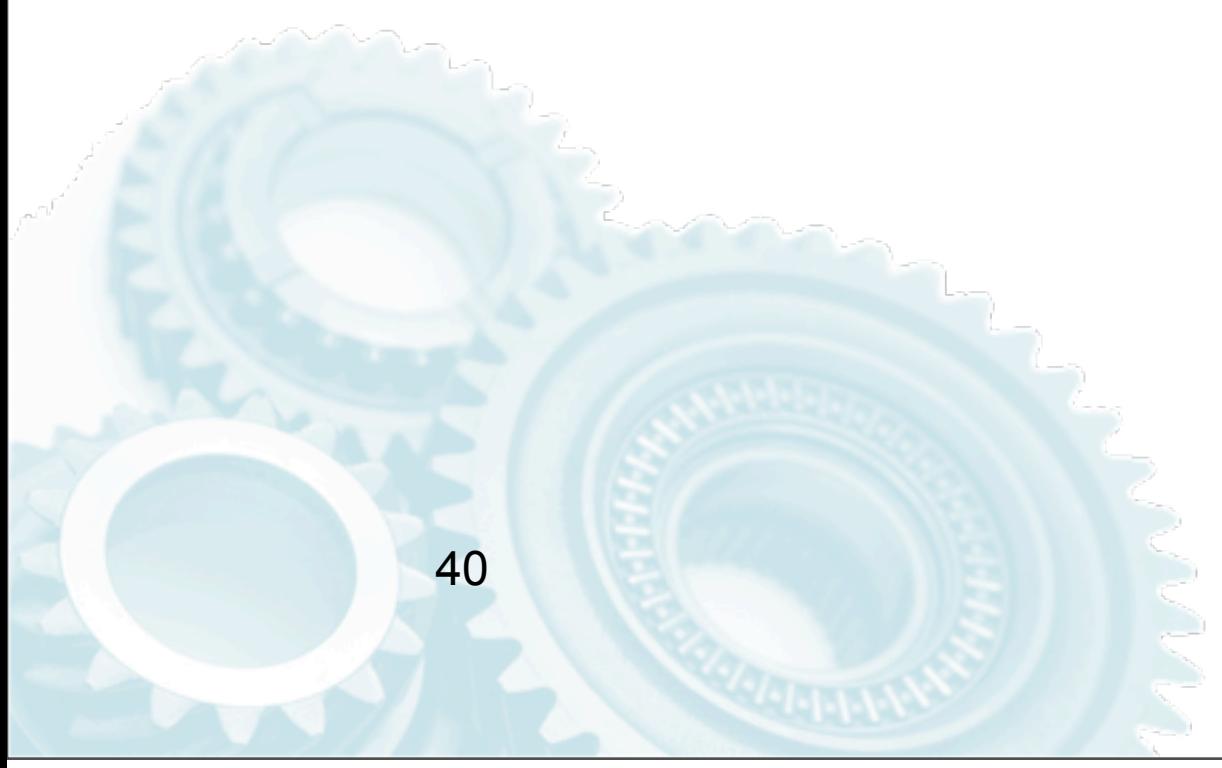

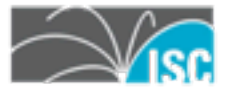